### Getting Started - Login Page

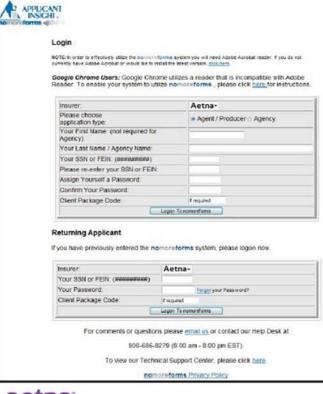

aetna<sup>·</sup>

https://www.ainsight.com/nomoreforms/l ogon?type=client&clientCode=CNTY

- Two options for logging into NMF:
- 1. Login (Register) -
  - Used for <u>new</u> users submitting first-time contracting packages
  - Submitting an Agency contract?
    - Begin the package using the Principal agent's information – there will be an opportunity later to input the Agency information.
- 2. Returning Applicant -
  - Used for returning users submitting changes to current contracting packages or recontracting
  - Forgot password feature allows users to reset their own password

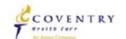

# Login Page – First Time Users

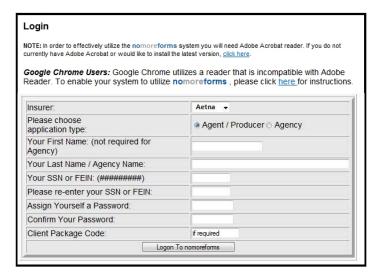

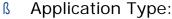

- Select 'Agent/Producer'
- Name and Social Security Number:
  - Be sure to enter this information accurately
  - If a package is submitted using the incorrect SSN or FEIN Aetna is unable to appoint and therefore the package is rejected. A new/corrected package is required.

#### B Password:

- Can be any password
- Be sure to note and retain will be used in subsequent steps to submit contracting package
- ß Client Package Code:
  - B Provided by upline organization
  - Used to determine which forms must be completed

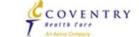

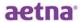

# Login Page – Returning Users

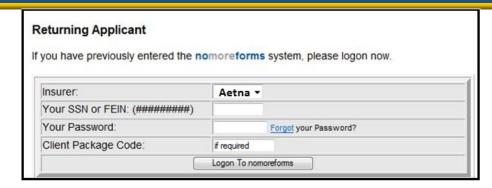

Clicking 'Logon To nomoreforms' will direct you to the Forms page

- < SSN/FEIN
  - Must type in the exact SSN/FEIN used for the initial login
- < Password
  - Enter the password established during initial log in
  - What if I forgot my password?
    - Click 'Forgot' and a new window will appear see the next slide for more details
- < Client Package Code
  - Enter the Package Code provided by the upline organization

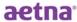

COVENTRY

### Password Reset - First Step

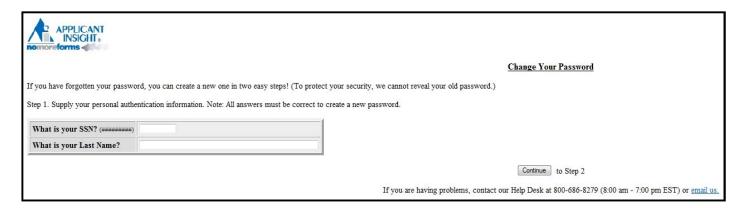

#### < SSN/FEIN

Must type in the exact SSN/FEIN used for the initial login

#### < Last Name

- Type in the Last Name as entered during the initial login
- < Click 'Continue' to proceed to next step
- < If either field does not match once **Continue** is selected, one of two error messages appear:
  - \*\*The entered SSN does not match a SSN on File. = This is a new user, use the registration option on the Login page.
  - \*\*The entered Last Name does not match the Last Name on file. = The SSN exists in the records but the Last Name entered does not match the Last Name on that SSN record. Try again using a married/maiden name or an Agency name, or contact the BSD for assistance.

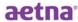

2014 Aetna Internal Use For Individual Medicare Producers Only

COVENTRY

# Password Reset – Second Step

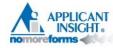

Step 2. Please enter your new Password twice below, then click "Submit".

#### Change Your Password

| Choose a new Password: |  |
|------------------------|--|
| Type it again:         |  |

- < Enter a new password in the upper box
  - Re-type the same new password in the lower box
- < Retain your password!
- < Click 'Submit'

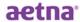

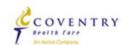

# Password Reset - Final Step

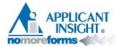

**Change Your Password** 

You have successfully changed your Password! Please exit out of this page and logon to nomoreforms.

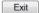

- < Click 'Exit' to return to the Login window.
- < Click 'Logon To nomoreforms' to proceed to Forms.

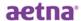

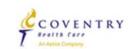

### Forms – Overview

- The Package Code provided by your upline determines which forms will appear for you to complete.
- < Different packages contain different combinations of forms.
- The following forms are constant and appear in all packages:
  - Contract Information Sheet
  - Acknowledgement and Authorization (for background check)
  - Additional Address History
  - Florida County Selection
- The following forms may appear depending upon the package code:
  - Agreement (Upline or Producer)
  - EFT Authorization Form
  - W9
  - Marketing Summary Sheet

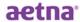

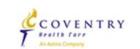

### Forms - Main page

Aetna

- Test, to complete the form(s) required in the Aetna
   QATEST9PAG4 simply click the name of any form with an
   Incomplete status.
- · You can view, edit or print any form by clicking its name.
- There are no attachments for Aetna . If you would like to attach a file, click here.

| Aetna QATEST9PAG4 Forms    | Status     | Submitted |
|----------------------------|------------|-----------|
| Contract Information Sheet | Incomplete | No        |
| EFT Authorization          | Incomplete | No        |
| Coventry W9                | Incomplete | No        |
| Additional Address History | Optional   | No        |
| Acknowledgement and Authzn | Optional   | No        |
| Florida County Selection   | Optional   | No        |

#### Status Column:

- Forms marked as Incomplete are REQUIRED
- Forms marked as Optional are NOT REQUIRED to be completed for submission
- Once a form has been completed, the status is changed to Complete

#### Submitted Column:

- If a form has not been submitted since it was last completed/updated & saved = No
- Once a form has been submitted since it was last updated & saved = Yes

The upcoming slides will cover each form you may encounter...

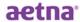

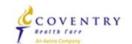

### Forms – Contract Information Sheet (page 1)

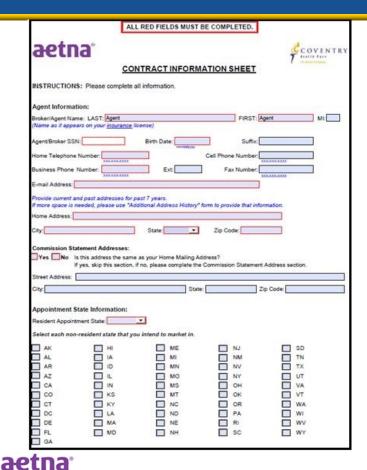

- The Contract Information Sheet is required for package submission.
- Page 1 appears regardless of Package Code.
- Any field with a red box must be completed.
  - (Broker/Agent Name) LAST
  - (Broker/Agent Name) FIRST
  - Agent Broker SSN
  - Birth Date
  - Home Telephone Number
  - Business Telephone Number
  - Email Address
  - Home Address
  - City, State, and Zip Code
  - Commission Statement address Yes/No
  - Resident Appointment State drop-down box

2014 Aetna Internal Use For Individual Medicare Producers Only

COVENTRY

### Forms - Contract Information Sheet (page 2)

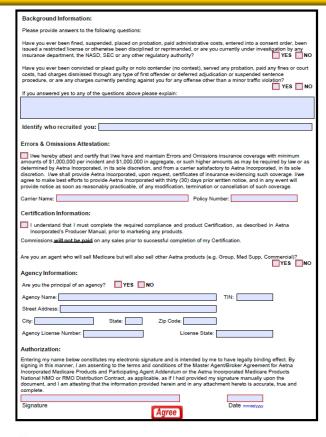

- Page 2 appears regardless of Package Code.
- Any field with a red box must be completed.
  - Background Information Answer Yes/No for each question
  - Check box for Errors & Omissions Attestation complete Carrier Name & Policy# fields
  - Check box for Certification disclaimer
  - Agency Principal (Yes/No)
  - Signature
  - Date
- The Agree button appears at the bottom of page 2 click 'Agree' to save this form.

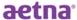

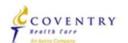

### Forms – EFT Authorization Form

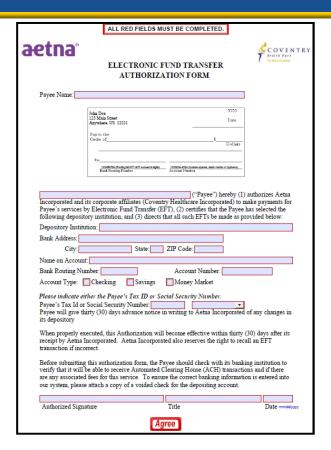

- The EFT Authorization Form is required for package submission for levels AG1 and above.
- This page may or may not be present in your package, depending upon the package code provided by your Upline.
- < Any field with a **red box** must be completed:
  - Payee Name (<u>Must match Name on W9</u>)
  - Depository Institution
  - Name on Account
  - Bank Routing Number (Must be 9 digits)
  - Account Number
  - Account Type
  - Payee's Tax ID or SSN (Must match SSN/TIN on W9)
  - Authorized Signature, Title, and Date
- < Important Note:
  - The information on the EFT form must match the payee information provided on the W9. So if a broker indicates John Doe as the W9 name and SSN of 756756756, the same exact information must be indicated on the EFT form.
- < Click 'Agree' to save this form.

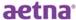

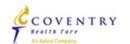

### Forms – W9

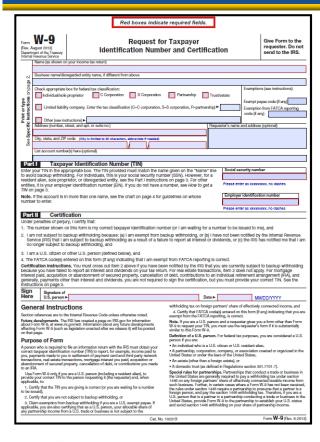

- The W9 is required for package submission for levels AG1 and above.
  - This form may or may not be present in your package, depending upon the package code provided by your Upline.
- Any field with a red box must be completed:
  - Name (<u>as shown on your income tax return</u>)
  - Check appropriate box for federal tax classification:
    - Individual/Sole Proprietor, C Corporation, S Corporation, Partnership, Trust/estate
    - IIC
    - Other (enter description)
  - Address, City, State, and ZIP code
  - SSN or EIN Enter only ONE depending on Self or Business
  - Signature
  - Date
- < Important Note:
  - The information on the EFT form must match the payee information provided on the W9. So, if a producer indicates John Doe as the W9 name and SSN of 756756756, the same exact information must be indicated on the EFT form.
- < Click 'Save Your Info' to save this form.

Disclaimer - This image does not show the entire form

Please be sure to review the ENTIRE documentation provided with your package

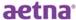

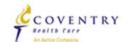

# Forms – Acknowledgement and Authorization (for background check)

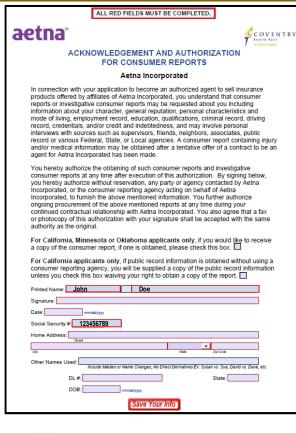

- This document acknowledges that a <u>background</u> investigation is completed on all brokers and authorizes Aetna to perform the necessary check(s).
- This form is required for submission.
- Any field with a red box must be completed:
  - Print name auto populates with information
  - Signature
  - Date
  - SSN auto populates with information
  - Home Address (Street, City, State, and Zip Code)
  - DL# (Drivers License)
  - State (State of current DL)
  - DOB (Date of Birth)
- < Click the 'Agree' button to save this form.

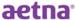

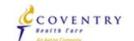

# Forms – Additional Address History

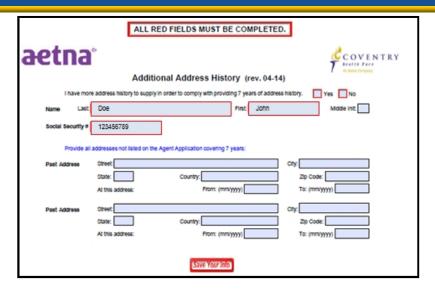

- < This form should be completed if the producer has had more than one address in the past 7 years.
- This form is not required for submission.
- Any field with a red box must be completed:
  - More than one address in past 7 years: YES/NO
  - First Name, Last Name and SSN automatically populate
- < Click 'Save Your Info' to save this form.

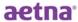

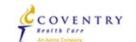

### Forms – Florida County Selection

#### Florida County Selection Form For Non-Residents

Must be completed if you are applying for a Florida appointment. For a resident appointment, please indicate one and only one county. If applying for a Florida non-resident appointment, please indicate as many counties as necessary.

An individual licensed and appointed by the State of Florida as a nonresident agent is not permitted to solicit personally in Florida, unless, in addition to a state appointment for the insure, he/she is appointed to represent the same insurer for each county in which he represents and engages in person in the activities as an agent for the insurer.

| 01 Dad         | 15 Manatee    | 29 Columbia     | 43 Okaloosa   | 57 Okeechobee |
|----------------|---------------|-----------------|---------------|---------------|
| 02 Duva        | 16 Sarasota   | 30 Hardee       | 44 Sumter     | 58 Calhoun    |
| 03 Hillsboroug | ☐ 17 Seminole | 31 Suwanee      | 45 Bradford   | 59 Franklin   |
| 04 Pinella     | 18 Lee        | 32 Indian River | 46 Jefferson  | 60 Glades     |
| 05 Pot         | 19 Brevard    | 33 Santa Rosa   | 47 Citrus     | 61 Flagler    |
| 06 Palm Beac   | 20 St. Johns  | 34 De Soto      | 48 Clay       | 62 Lafayette  |
| 07 Orang       | 21 Gadsden    | 35 Madison      | 49 Hendry     | 63 Union      |
| 08 Volusi      | 22 Putnam     | 36 Walton       | 50 Washington | 64 Collier    |
| 09 Escambi     | 23 Bay        | 37 Taylor       | 51 Holmes     | 65 Wakuila    |
| ■ 10 Browar    | 24 St.Lucie   | 38 Monroe       | 52 Baker      | 66 Gulf       |
| 11 Alachu      | 25 Jackson    | 39 Levy         | 53 Charlotte  | 67 Liberty    |
| 12 Lak         | 26 Osceola    | 40 Hernando     | 54 Dixie      |               |
| 13 Leo         | 27 Highlands  | 41 Nassau       | 55 Gilchrist  |               |
| 14 Mario       | 28 Pasco      | 42 Martin       | 56 Hamilton   |               |

- This form is only used by producers who wish to be appointed in Florida.
  - This form is required if a Florida appointment is being requested.
- < Simply select the box by the Florida county in which you wish to market/sell.
  - FL Residents: ONE COUNTY ONLY
  - FL Non-Residents: Select any number of applicable counties
- < Click 'Save Your Info' to save this form.

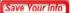

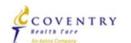

# Forms – Marketing Summary Sheet

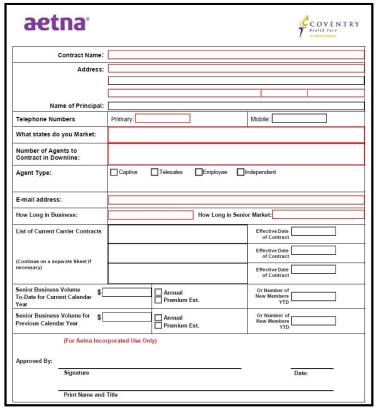

- This form may or may not be present in your contracting package, depending upon the package code provided by your upline.
  - This form is required for submission when submitting a 'Local Marketing Organization' level contracting or higher.
- Any field with a red box must be completed:
  - Contract Name
  - Address Street, City, State, Zip Code
  - Primary Phone
  - What States do you Market
  - Number of Agents
  - Email address
  - How long in business
  - How long in senior market
- Click 'Save Your Info' to save this form.

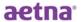

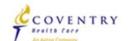

### Forms – Complete

#### Aetna

- Agent, you've completed all the Required form(s) in the Aetna QATEST9PAG4.
- You're almost done...to electronically submit the form(s), click the 'Submit Forms' button at the bottom of this page, retype your password and click 'Submit' again.
- · You can view, edit or print any form by clicking its name.
- There are no attachments for file, click here.

  Aetna
  . If you would like to a

| Aetna QATEST9PAG4 Forms    | Status   | Submitte |
|----------------------------|----------|----------|
| Contract Information Sheet | Complete | No       |
| EFT Authorization          | Complete | No       |
| Coventry W9                | Complete | No       |
| Additional Address History | Optional | No       |
| Acknowledgement and Authzn | Optional |          |
| Florida County Selection   | Optional | No       |

Return to nmf Logon Submit Forms

Once all the required forms are completed – the Forms page appears with all 'Complete' statuses (with the exception of any optional pages)

A new button now appears, "Submit Forms"

What if I need to attach other paperwork?

The next slide shows the process to attach additional files, such as a copy of a license

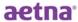

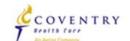

### Attachments

#### Step 1:

- There are no attachments for Aetna . If you would like to attach a file, click here.
- To add an attachment, first click the "here" link on the Forms page, as shown on the left.

#### This action takes you to a new page...

#### Step 2:

- john, to send attachments to Coventry, just browse to the file then click the Add Attachment button. You can attach as many files as you'd like. The
  file size limitation is 10MB.
- · Click the Done button when finished.
- . If you would like to remove an existing attachment, check the Remove box and click the Remove button.

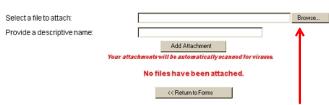

- < Click 'Browse' to locate the file on your computer.
- < Enter a brief description of the file in the second box.
- < Click 'Add Attachment' to attach the file to the electronic package.
  - Repeat as necessary.
- < The next slide shows what appears when the file has been added.

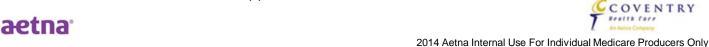

# Attachments (continued)

| john, to send attachments to Aetna , just brow<br>file size limitation is 10MB. |                                                  | and an analysis of the analysis of the analysi |
|---------------------------------------------------------------------------------|--------------------------------------------------|----------------------------------------------------------------------------------------------------|
| Click the Done button when finished.                                            |                                                  |                                                                                                    |
| If you would like to remove an existing attachment,                             | check the Remove box and click the Remove buttor | n.                                                                                                    |
| Select a file to attach:                                                        | Browse                                           |                                                                                                    |
| Provide a descriptive name                                                      |                                                  |                                                                                                    |
|                                                                                 | Add Attachment                                   |                                                                                                    |
|                                                                                 | be automatically scanned for viruses.            |                                                                                                    |
| Your attachments will                                                           | 1.5                                              |                                                                                                    |
| Your attachments will a                                                         | Descriptive Title                                | Remove                                                                                                    |

< Click 'Done' once all forms are attached – this returns you to the Forms Submission page.

<< Return to Forms

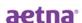

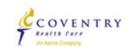

### Forms – Submitting Completed Forms

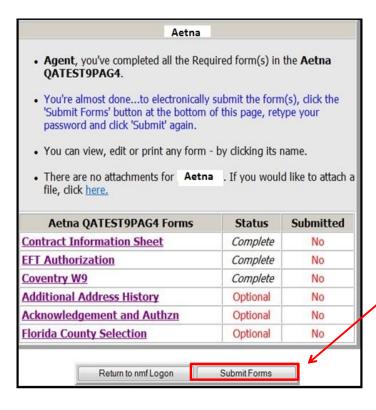

- Now that the forms are complete and any attachments have been included, you are ready to submit your electronic contract package.
- Click 'Submit Forms' to proceed to a few quick verification stages.

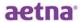

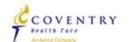

# Digital Signature

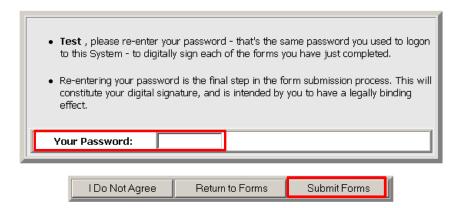

- < On this page, you are required to <u>verify the password</u> you created initially in this process.
- < Enter the EXACT password.
- < Click 'Submit Forms' to proceed.

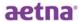

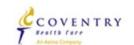

### Confirm Submission

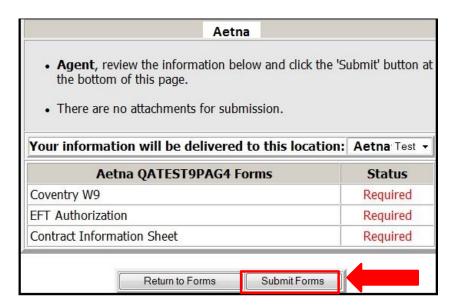

- This page simply reviews the forms that were completed and are now ready for submission, indicates if any attachments were included, and whether the forms were required or optional.
- Click 'Submit Forms' to submit your package to your upline organization!

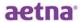

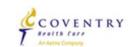

### **Contract Submission Complete**

#### Aetna

#### \*\*\* Submission Confirmation Number: 2676500 \*\*\*

- Agent , your form(s) have been successfully submitted to
   Aetna .
- · You can view, edit or print any form by clicking its name.
- There are no attachments for Aetna . If you would like to attach a file, click here.

| Aetna QATEST9PAG4 Forms    | Status   | Submitted |
|----------------------------|----------|-----------|
| Contract Information Sheet | Complete | Yes       |
| EFT Authorization          | Complete | Yes       |
| Coventry W9                | Complete | Yes       |
| Additional Address History | Optional | No        |
| Acknowledgement and Authzn | Optional | No        |
| Florida County Selection   | Optional | No        |

Return to nmf Logon Submit Forms

- Now that your package has been submitted a **Submission** Confirmation Number is displayed.
- This confirmation number can be used as a reference to your package for both your upline and Aetna for future use.
- < Your steps are complete!
- < Next steps -
  - Upline completes their steps.
  - Upline submits package to Aetna.
  - Aetna orders Background and Appointments.

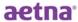

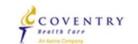

# Updating Single Forms – as needed

#### Aetna

- John, you've completed all the Required form(s) in the Aetna QATEST9PAG4.
- You're almost done...to electronically submit the form(s), click the 'Submit Forms' button at the bottom of this page, retype your password and click 'Submit' again.
- · You can view, edit or print any form by clicking its name.
- There are no attachments for file, click here.

| Aetna QATEST9PAG4 Forms    | Status   | Submitted |
|----------------------------|----------|-----------|
| Contract Information Sheet | Complete | No        |
| EFT Authorization          | Complete | Yes       |
| Coventry W9                | Complete | Yes       |
| Additional Address History | Optional | No        |
| Acknowledgement and Authzn | Optional | No        |
| Florida County Selection   | Optional | No        |

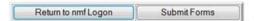

- If you are notified by either Aetna or your upline organization that a single form needs to be corrected and resubmitted, it is <u>not</u> necessary to visit/re-save <u>every</u> form within the package.
- Simply view, update, and save the necessary forms and resubmit the package to your uline following the steps just explained.
  - In the example on the left, the Contract Info Sheet has been updated and saved, but not yet re-submitted.

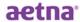

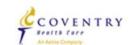